# 全国大学生英语竞赛(NECCS) 在线报名流程

#### 登录全国大学生英语竞赛报名网址 https://www.saikr.com/neccs/ccnu/2024, 注册账号 (注册主要是为了方便参赛同学在个人报名页面下载准 考证以及查看自己报名信息) 点击下图中的"立即报名"

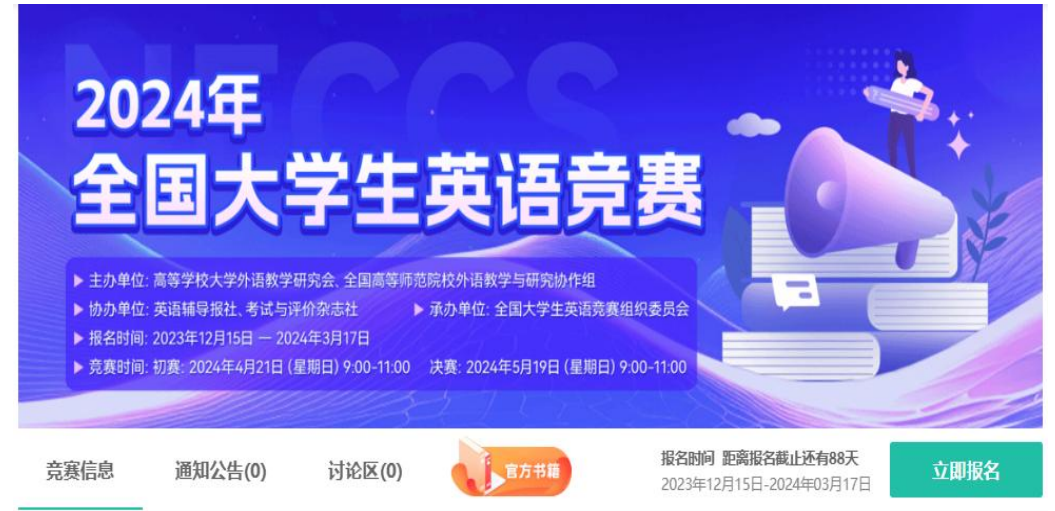

或者微信扫描下方二维码:

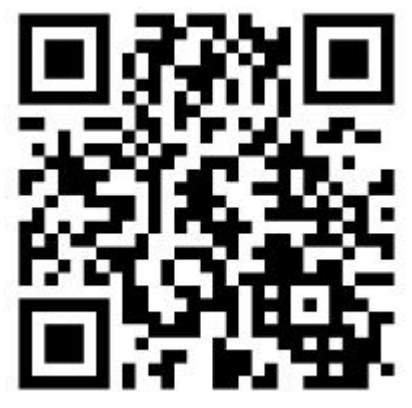

根据提示自行完成报名并缴费

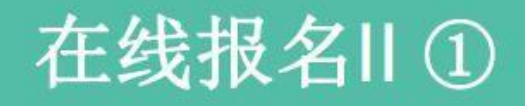

#### 1.参赛者按照组委会要求填写字段, 根据自己的专业仔细选择报考类别;

### 2.填写完后,点击"下一步"按钮, 跳转到交费页面。

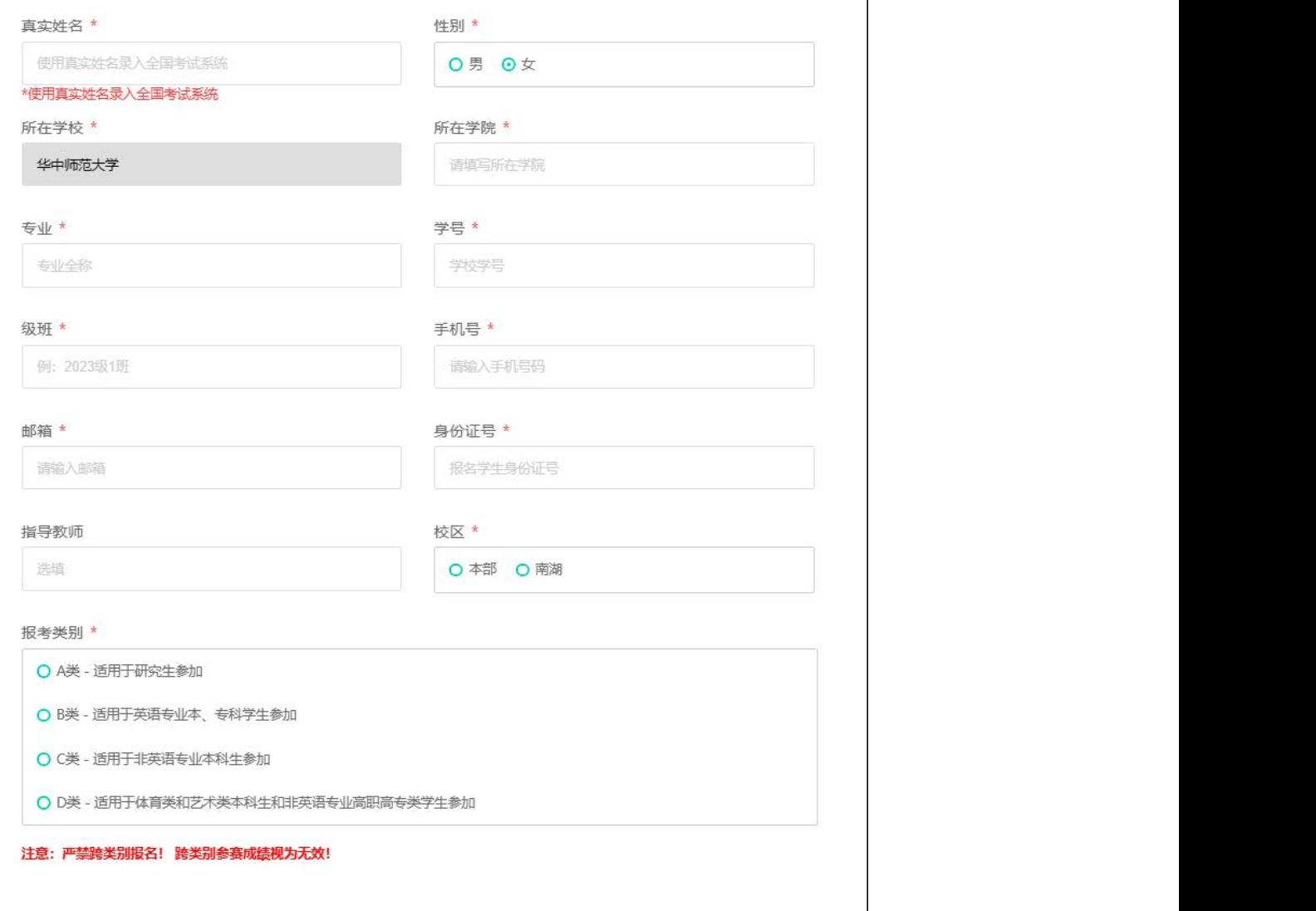

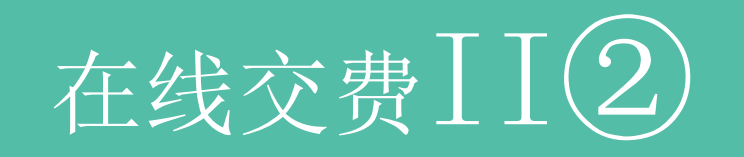

# 办方推荐的竞赛书籍,点击"立即 网络 网络 网络 支付"按钮;

2.交费成功后,个人报名信息将无 法修改;

3.点击"返回下一步" ,即可修改 自己的报名信息。

点击此处勾选商品按钮

报名 提交个人信息 并交费 I报名信息 姓名: 报名略:1030004 1.认真核对自己的信息,并选购主 网络 网络 网络 医甲基二乙二二二乙二甲酸 清线 手机号 身份证号 由氏箱 报 (1995年) 1996年) 1997年(1998年) 1998年(1998年) 1998年(1998年) 1998年(1998年) 1998年(1998年) 1998年(1998年) 1998年(1998年) 1998年(1998年) 1998年(1998年) 1998年(1998年) 1998年(1998年) 1998年(1998年) 1998年(1998年) 1998年(1998年) 1998年(1998年) 1998年(19

#### I主办方推荐商品(若购买清勾选)

2024年全国大学生英语竞赛清华大学分赛区 |

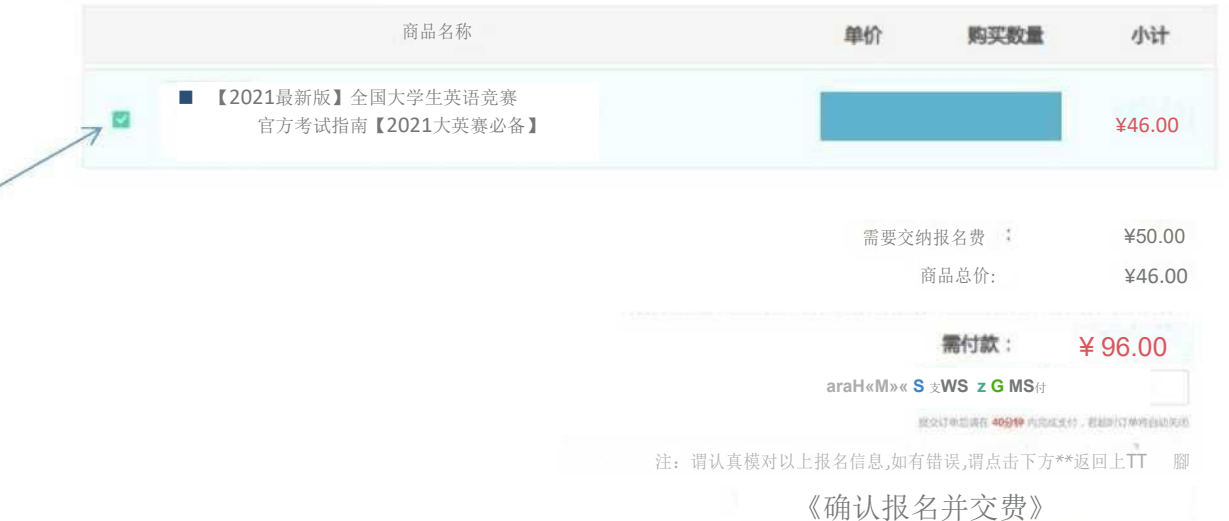

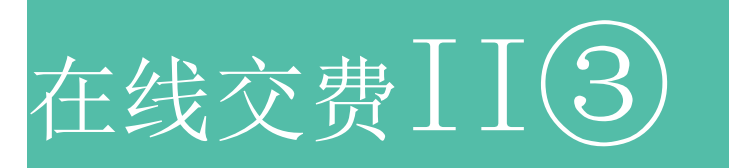

在线支付方式支持支付宝和微信付款。付款成功后,系统自动跳转至报名成功页面。(2024年全国大学生 生英语竞赛报名费50元;如若购买书籍,支付金额等于报名费+书籍费用)

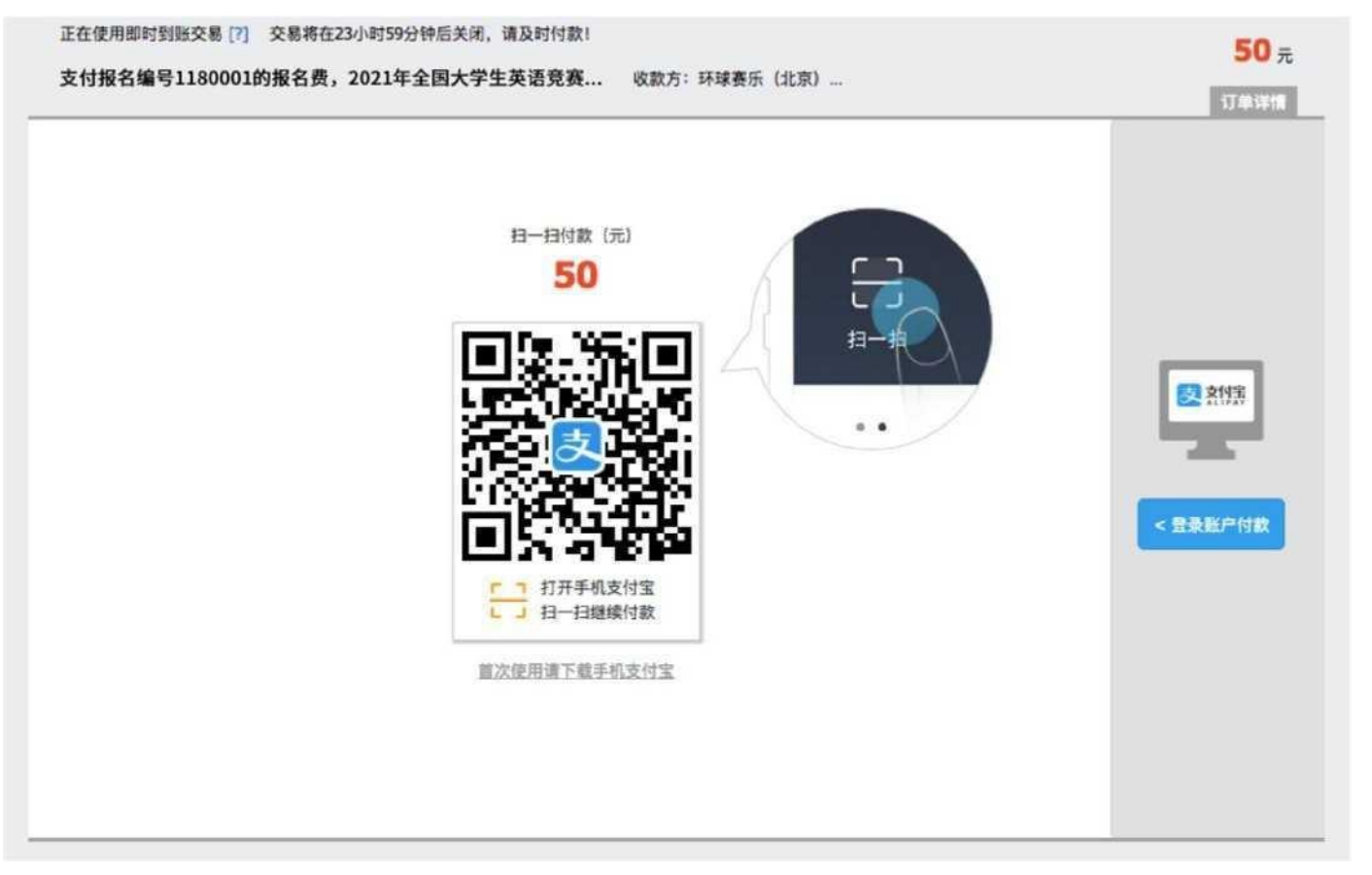

例图为支付宝-报名费50元的预缴展示

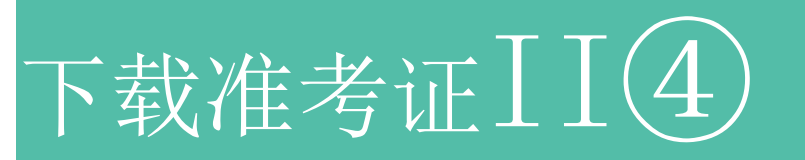

1.报名结束后,在个人主页自己参 加的竞赛中,点击"报名管理", 进入报名信息页面;

2.学校负责老师在竞赛报名结束之 后,在后台配置各参赛者的考场, 并公布准考证;

2024年全国大学生英语竞赛清华大学分赛区

,  $\mathbb{R} \oplus \mathbb{R}$ ,  $\mathbb{R} \oplus \mathbb{R}$ ,  $\mathbb{R} \oplus \mathbb{R}$ ,  $\mathbb{R} \oplus \mathbb{R}$ 报名诙:改名 交费好:蟆信息© I报名信息 准考证号:报名蝙号: 帏:瞄;男 紡在学校:奪业:计鼻机 典;濒: 手机号;临; 号:报: c

I当薊状态

3.学校负责老师发布准考证后,参 赛者报名信息页面,准考证在右图 \*\*\*\*\* 区域直接下载。

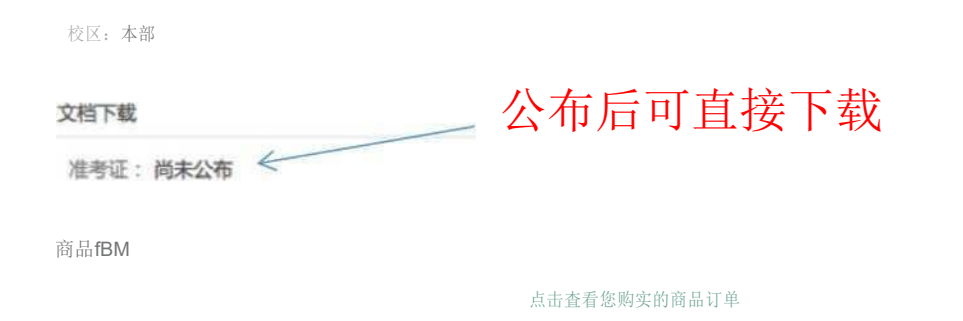

点击此处可查看所购书籍信息详情

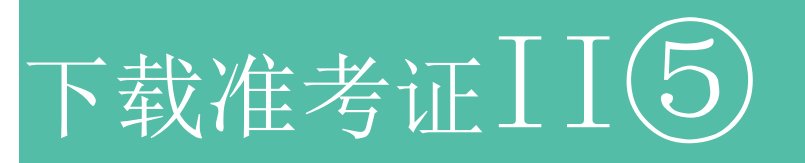

## 参赛者下载电子版准考证之后,用A4纸自行打印。

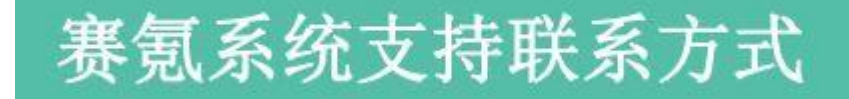

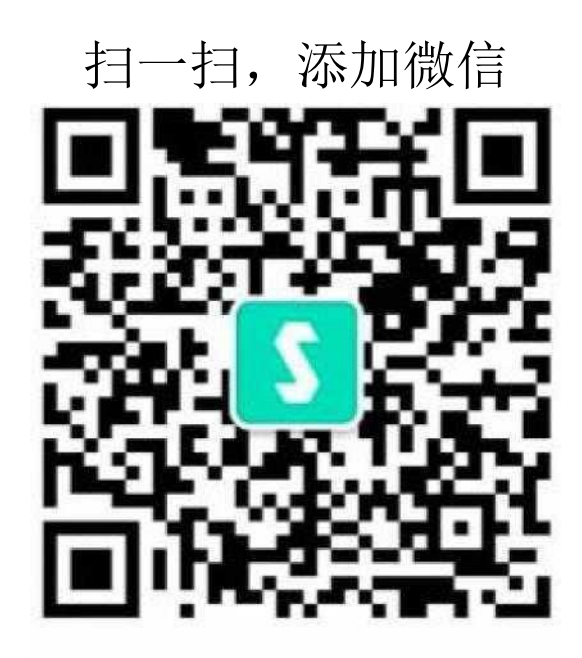

联系人: 胡老师 手机 & 微信&QQ: 18622344377 客服邮箱:[neccs@saikr.com](mailto:neccs@saikr.com)

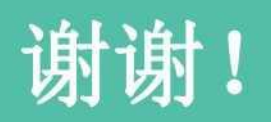